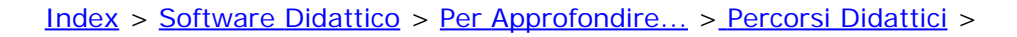

**PERCORSO DIDATTICO**

## **DI** TECNOLOGIA INFORMATICA, ARTE ED IMMAGINE

**PER** UN APPROCCIO CONSAPEVOLE ALLA GRAFICA UTILIZZANDO IL **COMPUTER** 

## **Ambito disciplinare**

- Informatica
- Tecnologia
- Grafica
- Arte

### **Contesto**

• Scuola primaria (classi prima, seconda e terza)

## **Obiettivi**

- Scoperta degli strumenti grafici
- Lettura e manipolazione di immagini pittoriche

## **Strumenti**

- PC multimediale
- Rete cablata
- Portatili
- Servizi di rete
- Sistema operativo Windows e Linux
- Suite [So.di.Linux](http://sd2.itd.ge.cnr.it/scripts/view.dll/direct?ID=4403)
- Software:
	- [TuxPaint](http://sd2.itd.ge.cnr.it/scripts/view.dll/direct?ID=4124)
	- o Gimp
	- o [Sticker Book](http://sd2.itd.ge.cnr.it/scripts/view.dll/direct?ID=4123)
	- o OpenOffice

## **Metodologie**

Cooperative learning:

Sono stati previsti gruppi di 6/8 alunni che operano nello stesso contesto laboratoriale con due o più alunni per macchina. Tale modalità permette uno scambio

Il percorso che si propone nasce da un'esperienza condotta in una scuola primaria. Filo conduttore dell'esperienza la proposta ai ragazzi delle diverse fasce di età di editor grafici (Tuxpaint, Gimp), di editor di testo (Openoffice) per produrre documenti ed infine di Keduca come editor di test. E' stata posta una particolare attenzione sia alla creazione di strumenti tecnologici che garantissero una flessibilità che ne permettesse l'utilizzo in contesti e situazioni differenziate, sia alla conduzione dei gruppi in un'ottica di apprendimento collaborativo.

Hanno partecipato gruppi eterogenei di alunni appartenenti a tre classi prime, due classi seconde,due classi terze e alcuni alunni conduttori dell'esperienza di classe quarta e quinta, per un totale di circa 140 alunni.

I software utilizzati dall'interfaccia chiara e facilmente navigabile, come Tuxpaint che abbina suoni e stimoli diversi alle funzioni o Stickers, che permette di "incollare" in modo inedito immagini, si sono rivelati uno strumento decisamente versatile. I ragazzi sono stati stimolati dalla conoscenza di questi nuovi strumenti, così come dalla navigazione del desktop KDE scoprendone strumenti e giochi. La valenza collaborativa del percorso è stata particolarmente utile per permettere a tutti di contribuire in modo utile e significativo. La narrazione delle esperienze, sia nel corso delle attività, sia nella rielaborazione finale è un percorso che "ancora" l'apprendimento al vissuto e alle emozioni, molto utile anche ad un lavoro per gruppi sempre più partecipato e consapevole. Le prove di feedback editate con Keduca hanno permesso la riflessione del gruppo e dei singoli alunni sull'esperienza fatta e sulle competenze acquisite.

Il percorso può essere organizzato secondo queste modalità: l'insegnante suddivide le classi in gruppi, i quali vengono formati con la finalità dichiarata di svolgere un compito comune, ma anche secondo interessi e affinità relazionali tra gli alunni, per permettere ai ragazzi di sperimentarsi in diversi contesti relazionali e differenti modalità di lavoro. Alla formazione di gruppi omogenei per età ed esperienze si privilegia l'eterogeneità sia delle competenze possedute sia dell' appartenenza a gruppi-classe per favorire un approccio collaborativo  sinergico nonché un supporto per alunni diversamente abili, la collaborazione crea stimoli e motivazioni che facilitano il processo d'apprendimento. La funzione di tutor e di conduttori dei gruppi, svolta da ragazzi più grandi, introduce modalità relazionali che favoriscono lo scambio di idee, competenze anche di tipo tecnico, emozioni.

Approccio "naturale"alla tecnologia:

lo strumento tecnologico si inserisce in maniera anche logisticamente "naturale". Da questo punto di vista è utilissimo l'utilizzo del portatile che può essere utilizzato anche sdraiati sul tappeto dell'aula biblioteca o, mentre si osservano eventi naturali, seduti sull'erba del prato.

## **Tempi**

- **In una prima fase**  l'esperienza viene condotta , soprattutto con le classi prime, per un tempo massimo di 20 minuti
- Per gli alunni più grandi l'attività dura circa 45/60 minuti per gruppo.

### **Mappa del percorso**

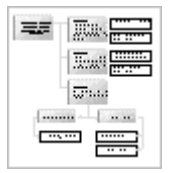

 alle esperienze di apprendimento. Le attività vengono proposte al gruppo dagli insegnanti in una prima fase e dai compagni conduttori dell'esperienza nelle fasi successive. Segue una fase di negoziazione del gruppo sulle modalità di lavoro comune.

La parte di acquisizione di competenze specifiche prevede:

- la navigazione del software proposto;
- la familiarizzazione con l'interfaccia;
- l'utilizzo delle funzioni del software;
- l'interazione con i test proposti;
- la creazione di mappe per progettare i test con particolare attenzione al rapporto logico e consequenziale della domanda rispetto alla risposta;
- la produzione da parte di alunni più grandi,conduttori dell'esperienza di nuovi test;
- produzione di materiali ad integrazione dei test con editor diversi (es:Tuxpaint, Gimp, Kpaint) in ambiente Linux.

**[Entra nel Percorso Didattico](#page-2-0)**

seconda)

*[Obiettivo 2](#page-7-0)*

<span id="page-2-0"></span>**Percorso didattico** TECNOLOGIA INFORMATICA, ARTE ED IMMAGINE

**Per UN APPROCCIO CONSAPEVOLE ALLA GRAFICA UTILIZZANDO IL COMPUTER** 

## **Obiettivi**

## Esegui il percorso

## **Obiettivo 1**

**Scoperta degli strumenti grafici**

**[Attività 1](#page-3-0)**  Introduzione al tema tecnologia e grafica

**[Attività 2](#page-4-0)**  Familiarizzazione con i software proposti

**[Attività 3](#page-6-0)** Verifica degli apprendimenti

*Obiettivo 1* (per le classi prima e *Scoperta degli strumenti grafici* (per la classe terza) *Lettura e manipolazione di immagini pittoriche*

### <span id="page-3-0"></span>**PERCORSO DIDATTICO DI** TECNOLOGIA INFORMATICA, ARTE ED IMMAGINE

**OBIETTIVO 1** Scoperta degli strumenti grafici

**ATTIVITÀ 1** Introduzione al tema tecnologia e grafica

Nei gruppi di alunni di classe prima e seconda la prima fase del lavoro, che riguarda la proposta dell'attività, dà luogo ad un primo momento di confronto e di scambio di idee e di esperienze.

Le diverse competenze dei partecipanti, la maggiore familiarità di alcuni ragazzi all'uso della tecnologia anche in ambito domestico, sono messe a disposizione di tutto il gruppo, così come creatività e senso del colore di altri alunni servono come input per la rielaborazione.

Le idee sono dapprima raccolte su cartelloni dai compagni più grandi e dagli insegnanti.

## <span id="page-4-0"></span>**PERCORSO DIDATTICO DI** TECNOLOGIA INFORMATICA, ARTE ED IMMAGINE

**OBIETTIVO 1** Scoperta degli strumenti grafici

**ATTIVITÀ 2** Familiarizzazione con i software proposti

La seconda attività prevede una fase di familiarizzazione con i nuovi software proposti e un lavoro di gruppo nel quale l'insegnante cercherà di avere il ruolo di osservatore.

I ragazzi utilizzano i software [TuxPaint](http://sd2.itd.ge.cnr.it/scripts/view.dll/direct?ID=4124) e [Sticker Book](http://sd2.itd.ge.cnr.it/scripts/view.dll/direct?ID=4123) per rielaborare graficamente alcuni materiali nell'ambito di attività diverse: di logica, di seriazione, di riconoscimento di forme e colori.

Le immagini prodotte verranno successivamente utilizzate dai compagni più grandi durante la realizzazione di strumenti di verifica.

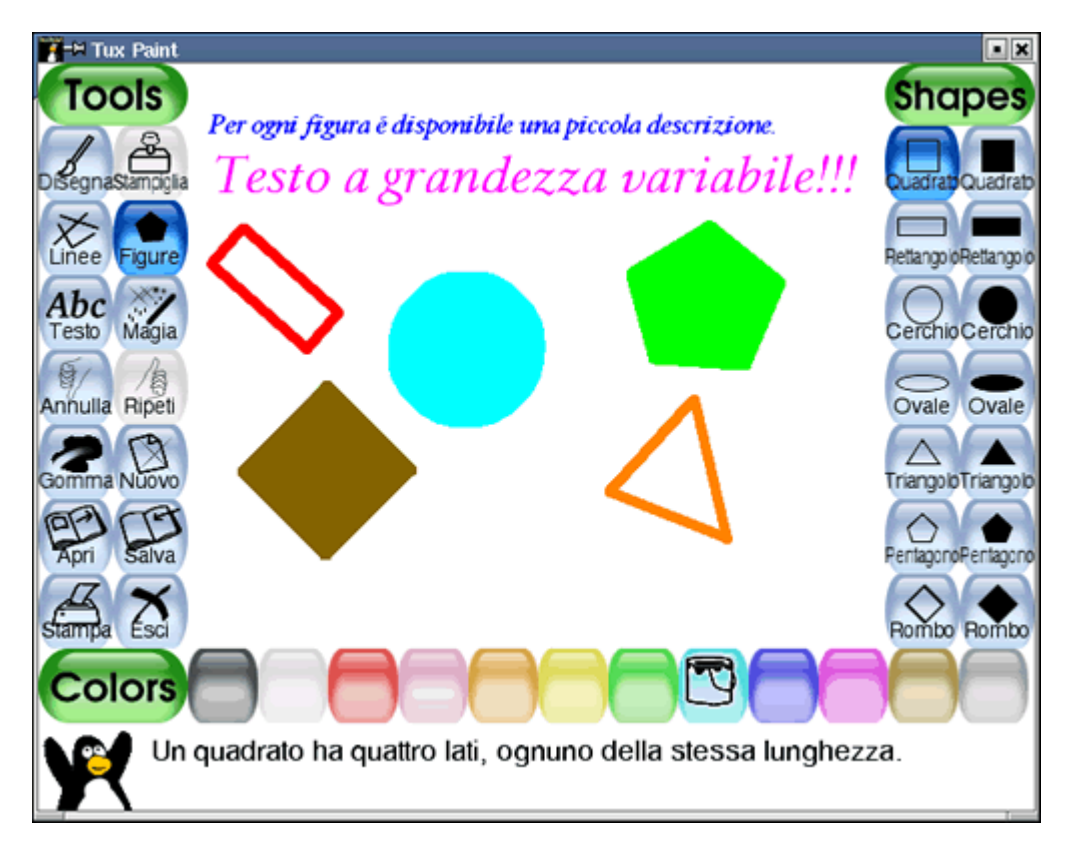

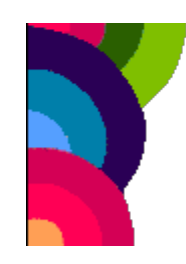

### <span id="page-6-0"></span>**PERCORSO DIDATTICO DI** TECNOLOGIA INFORMATICA, ARTE ED IMMAGINE

**OBIETTIVO 1** Scoperta degli strumenti grafici

#### **ATTIVITÀ 3** Verifica degli apprendimenti

Nella fase di verifica, gli alunni potranno, con Stickers book, creare degli scenari incollando degli appositi "adesivi" in tema con l'ambiente proposto (ad esempio per l'acquario pesci, anemoni di mare ecc., per la campagna mucche, pecore, galline ecc.).

Con Tuxpaint potranno creare "falsi d'autore" manipolando le immagini messe a disposizione dagli insegnanti.

<span id="page-7-0"></span>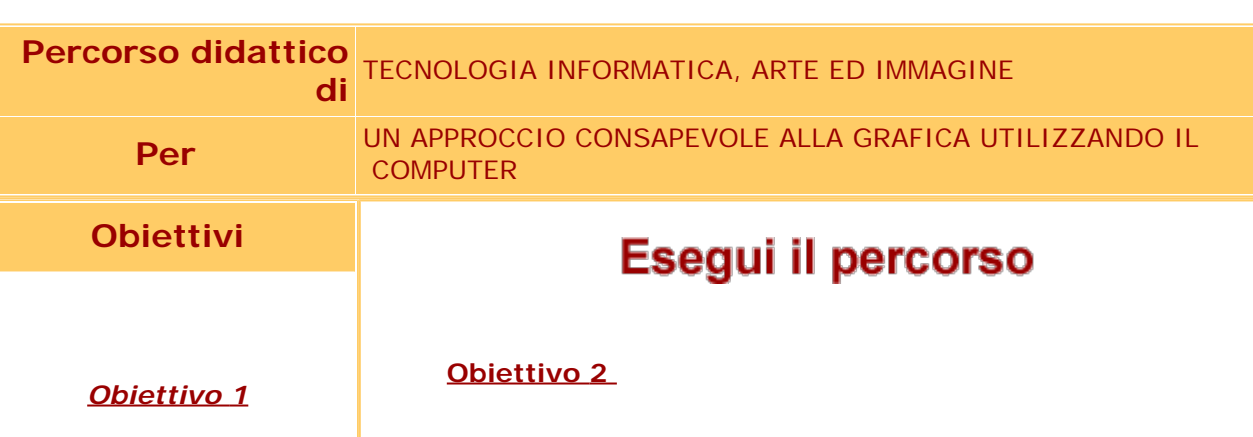

(per le classi prima e seconda)

*Scoperta degli strumenti grafici*

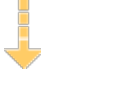

## *Obiettivo 2*

(per la classe terza)

*Lettura e manipolazione di immagini pittoriche*

### **Lettura e manipolazione di immagini pittoriche**

**[Attività 1](#page-9-0)**  Introduzione al tema tecnologia e grafica

**[Attività 2](#page-10-0)**  Familiarizzazione con il software proposto

 $\overline{?}$ 

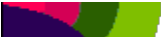

### <span id="page-9-0"></span>**PERCORSO DIDATTICO DI** TECNOLOGIA INFORMATICA, ARTE ED IMMAGINE

**OBIETTIVO 2** Capacità di progettare e realizzare strumenti di verifica

### **ATTIVITÀ 1** Introduzione al tema tecnologia e grafica

Nei gruppi di alunni di classe prima e seconda la prima fase del lavoro, che riguarda la proposta dell'attività, dà luogo ad un primo momento di confronto e di scambio di idee e di esperienze.

Le diverse competenze dei partecipanti, la maggiore familiarità di alcuni ragazzi all'uso della tecnologia anche in ambito domestico, sono messe a disposizione di tutto il gruppo, così come creatività e senso del colore di altri alunni servono come input per la rielaborazione.

Le idee sono dapprima raccolte su cartelloni dai compagni più grandi e dagli insegnanti.

<span id="page-10-0"></span>**PERCORSO DIDATTICO DI** TECNOLOGIA INFORMATICA, ARTE ED IMMAGINE

**OBIETTIVO 2** Capacità di progettare e realizzare strumenti di verifica

**ATTIVITÀ 2** Familiarizzazione con il software proposto

Nel corso di attività laboratoriali ai ragazzi si possono proporre opere dalla particolare valenza, come ad esempio la cattedrale di Rouen di Monet (1894) che viene dipinta dall'autore nelle diverse ore del giorno mostrandone i mutamenti di luce e colore.

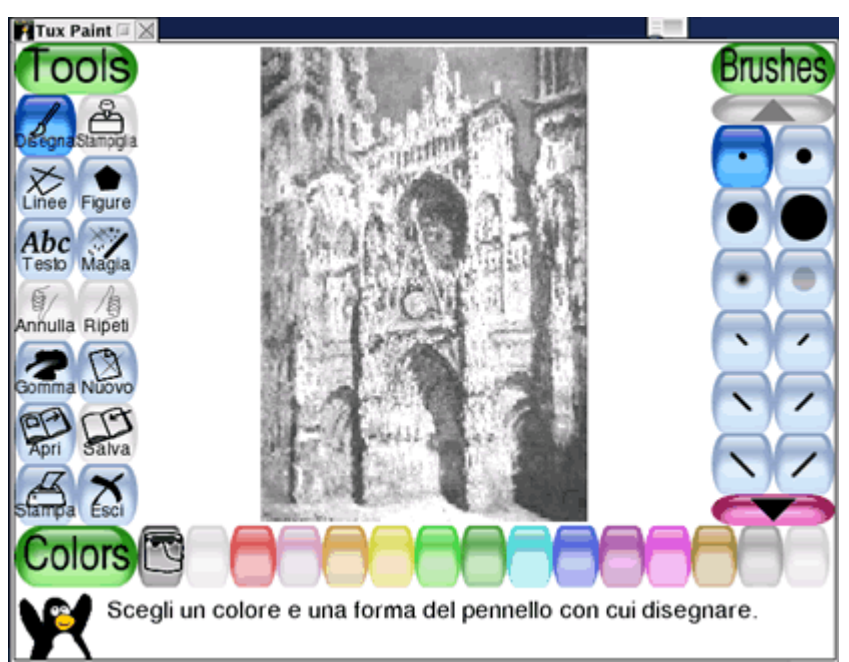

*La cattedrale in bianco e nero*

Successivamente ai ragazzi verrà proposta l'opera in bianco e nero, rielaborata con Gimp, con la consegna di interpretarla secondo una chiave di lettura esplicitata, ad esempio la luce di un particolare momento della giornata, utilizzando Stickers e Tuxpaint, ottenendo effetti differenti che verranno poi discussi con il gruppo.

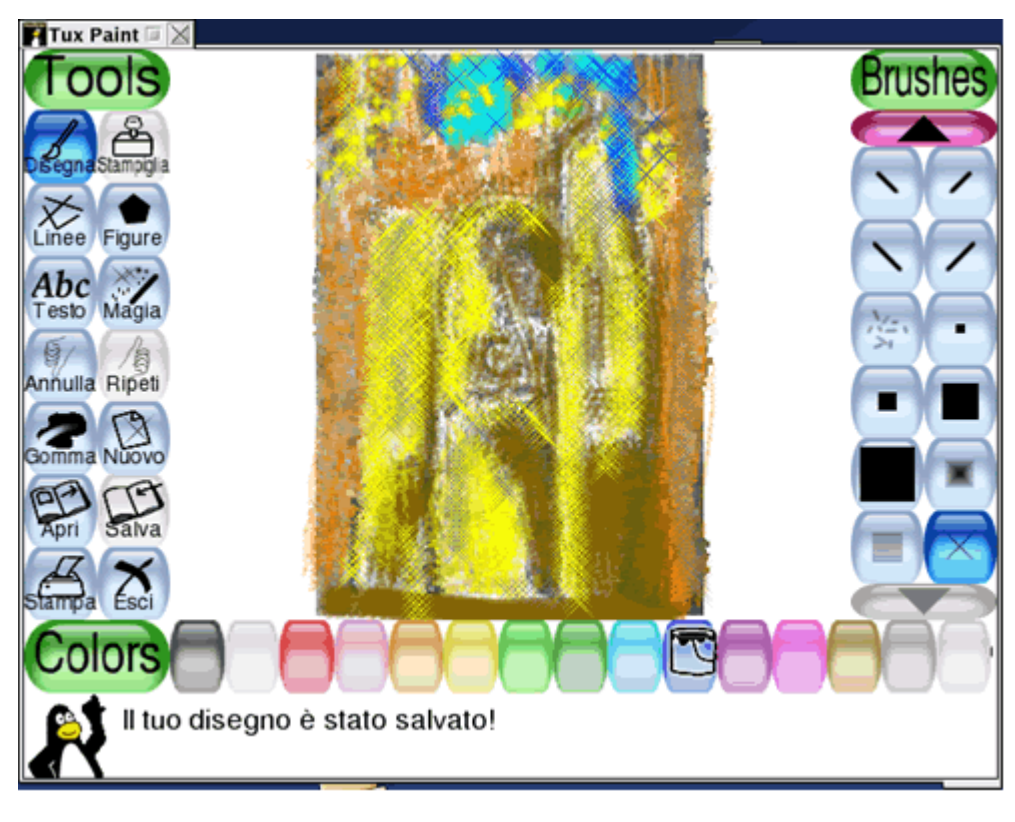

*La cattedrale rielaborata con Tuxpaint*

.

**PERCORSO DIDATTICO DI** TECNOLOGIA INFORMATICA, ARTE ED IMMAGINE

**OBIETTIVO 2** Capacità di progettare e realizzare strumenti di verifica

**ATTIVITÀ 3** Elaborazione di test interattivi con il software proposto

Ai ragazzi di classe terza si può proporre di elaborare un test che misuri la capacità di classificare forme e colori (destinato ai più piccoli), seguendo questo schema di lavoro:

- formulazione del problema di partenza, ovvero come realizzare dei test a risposta multipla con immagini e testo;

- il gruppo di lavoro propone vari schemi possibili utilizzando cartelloni dove ogni partecipante poteva creare percorsi o apportare modifiche;

- analisi e discussione delle diverse proposte scegliendo le più adeguate per creare test interattivi utilizzando il software Keduca;

- l'insegnante mostra le funzioni di base del software (il cui uso come editor da parte degli alunni non è comunque un obiettivo primario del processo);

- i ragazzi hanno il compito di rielaborare con Tuxpaint graficamente le immagini da inserire nel test.

Un esempio di test realizzabile dai bambini

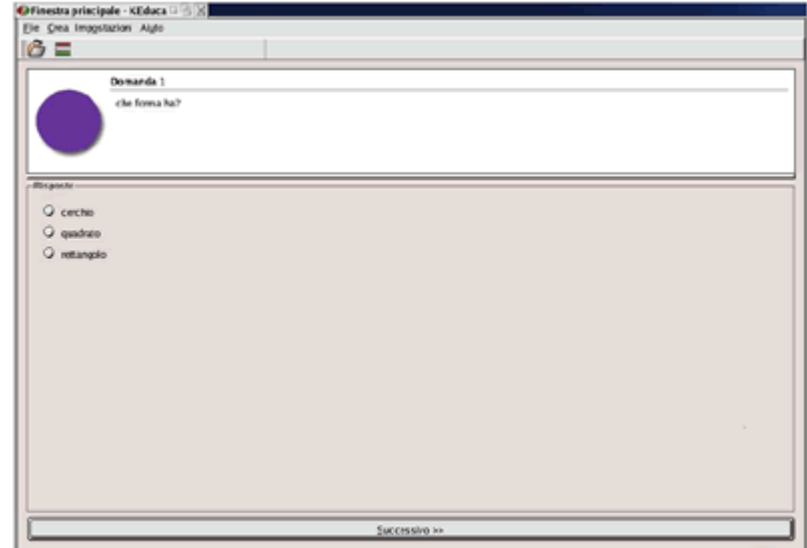

#### **Inserimento di una figura e richiesta di individuare la forma**

**Che forma ha?** Cerchio Quadrato Rettangolo

La risposta corretta è:cerchio La tua risposta era:..................

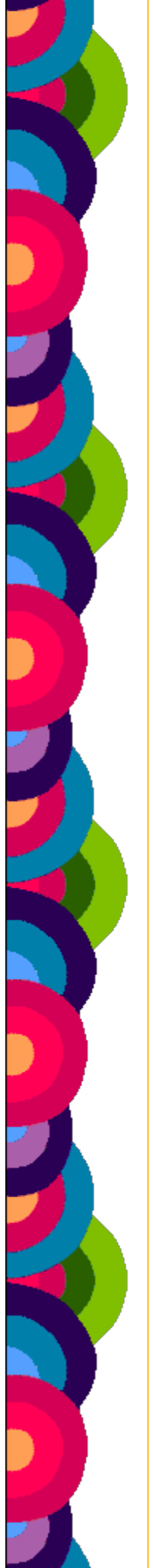

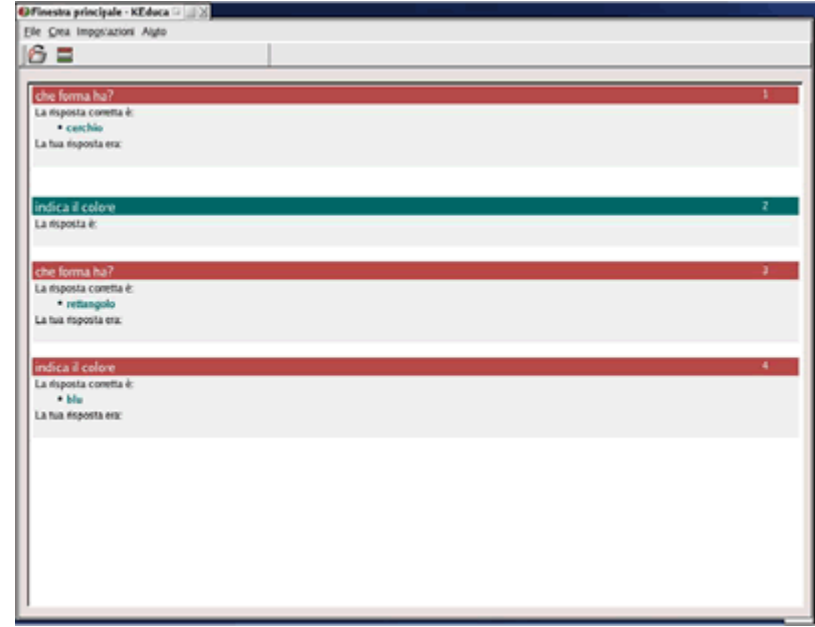

### **Inserimento di più figure e richiesta di individuare la forma e il colore**

**Che forma ha?** La risposta corretta è cerchio **Che forma ha?** La risposta corretta è rettangolo **Indica il colore** La risposta corretta è blu

Un esempio di test realizzato dagli insegnanti da proporre ai bambini

Le insegnanti possono proporre ai ragazzi dei test interattivi utilizzando Keduca sulle immagini che hanno precedentemente rielaborato nella fase di familiarizzazione. Domanda 1

Quale momento è della giornata?

•mezzogiorno

•sera

•notte

•mattina presto

•tarda mattina

Si possono formalizzare attraverso i test i quesiti che hanno ripercorso la lettura, decodificazione, manipolazione delle immagini, anche per creare un momento di sintesi e di rilettura individuale dell'attività.

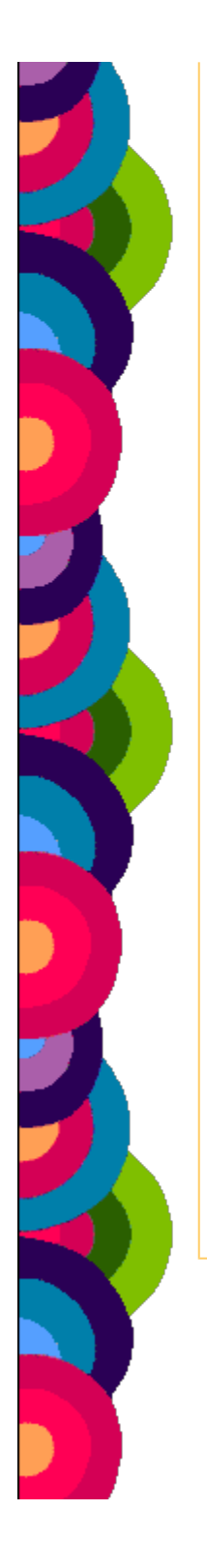

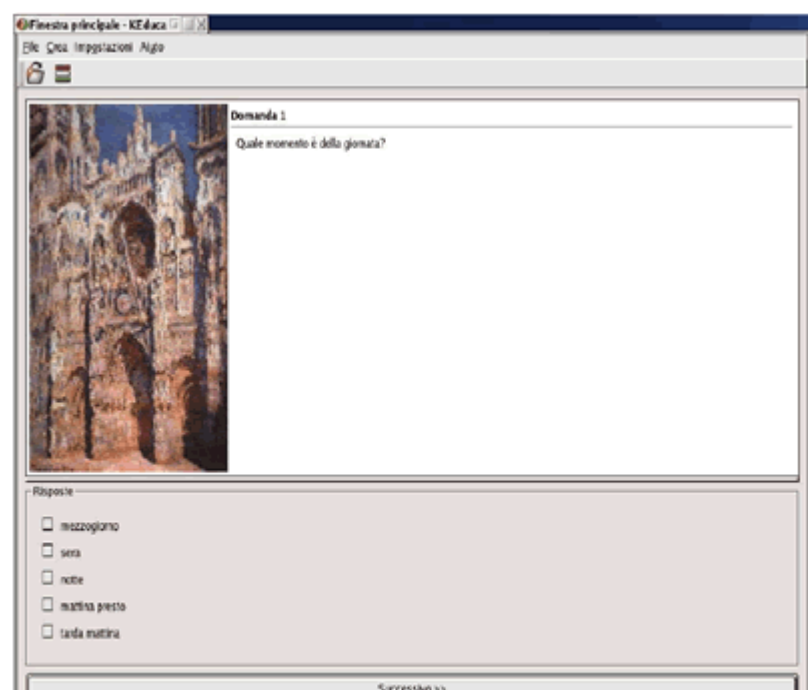